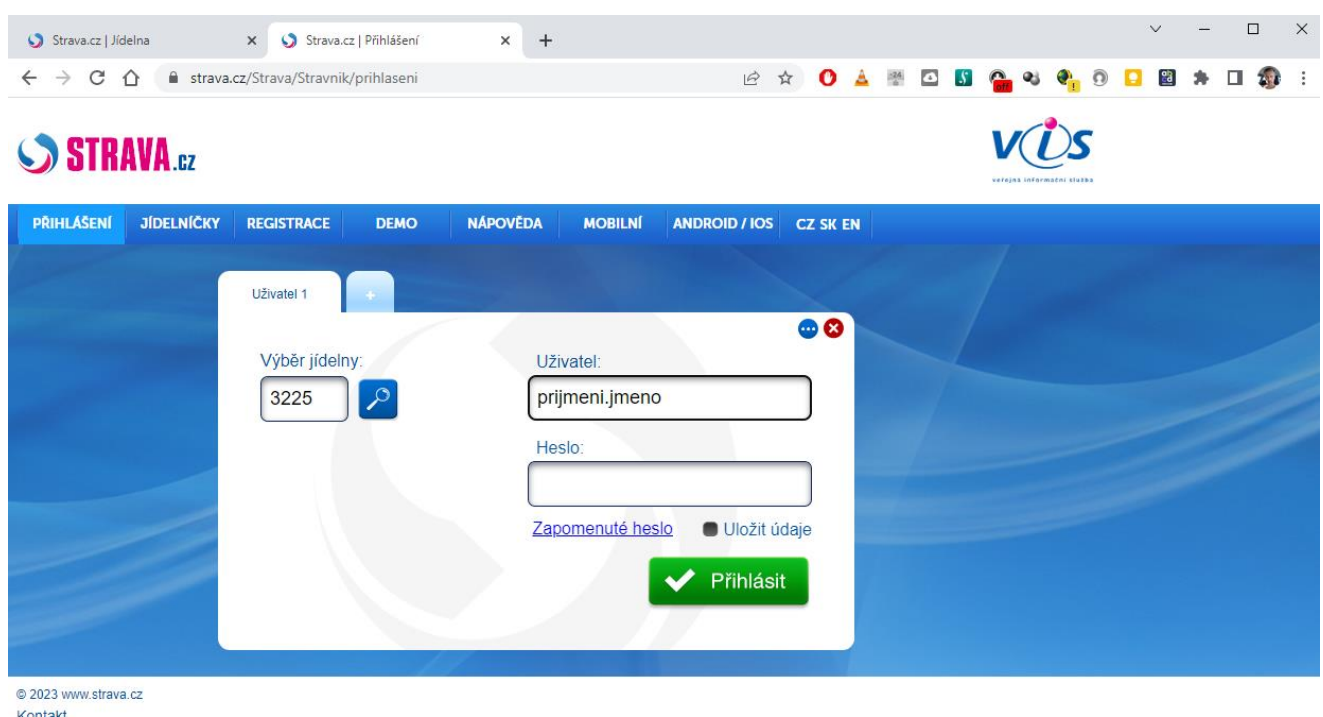

Mobilní zobrazení

Na adrese<www.strava.cz> vyplníte přihlašovací údaje do systému strava. Číslo jídelny je 3225, uživatel: prijmeni.jmeno heslo: přidělené heslo školní jídelnou

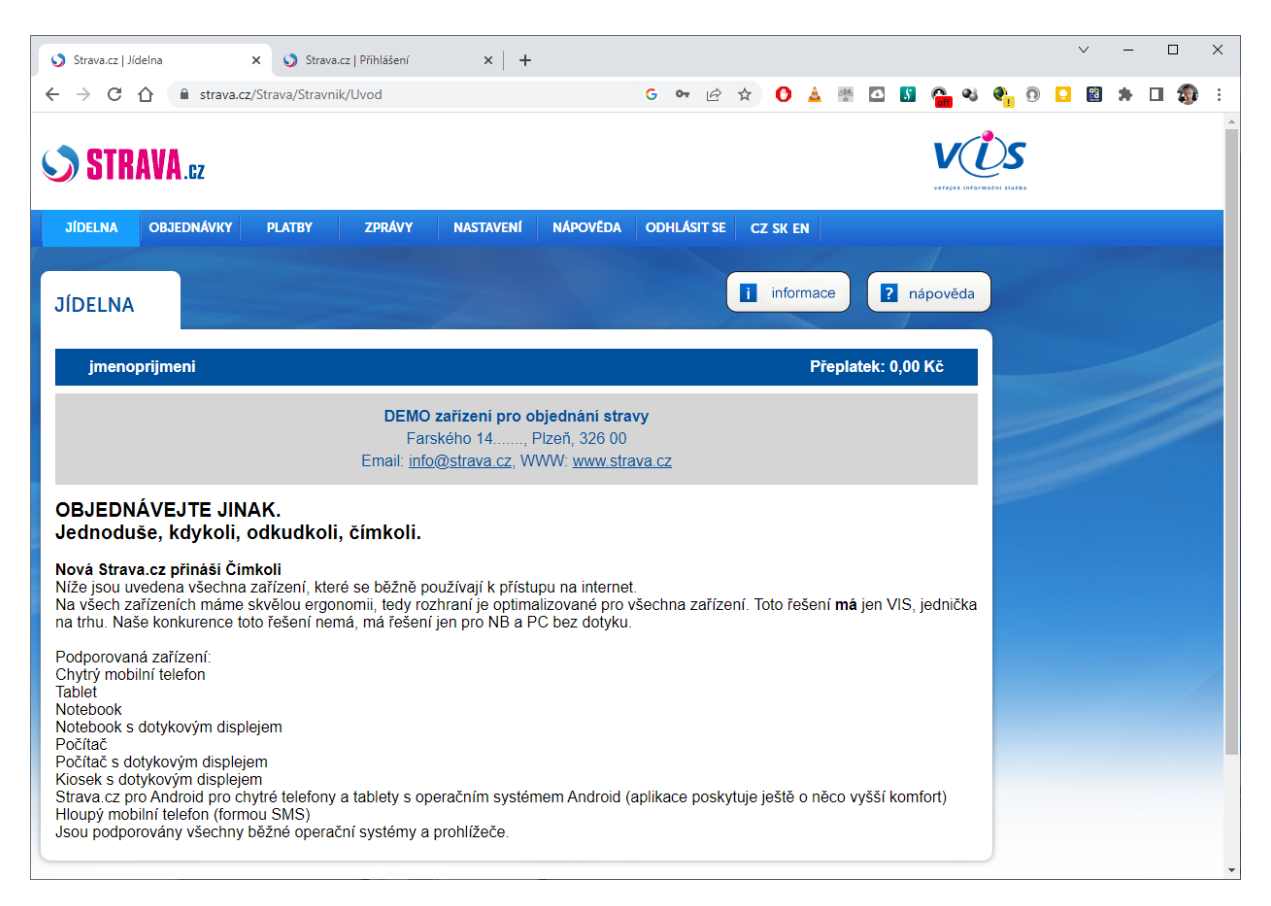

Na úvodní obrazovce naleznete základní informace o školní jídelně. V horní liště máte možnost přepnout na kartu OBJEDNÁVKY. V této kartě máte možnost přihlašovat a odhlašovat stravu na jednotlivé dny.

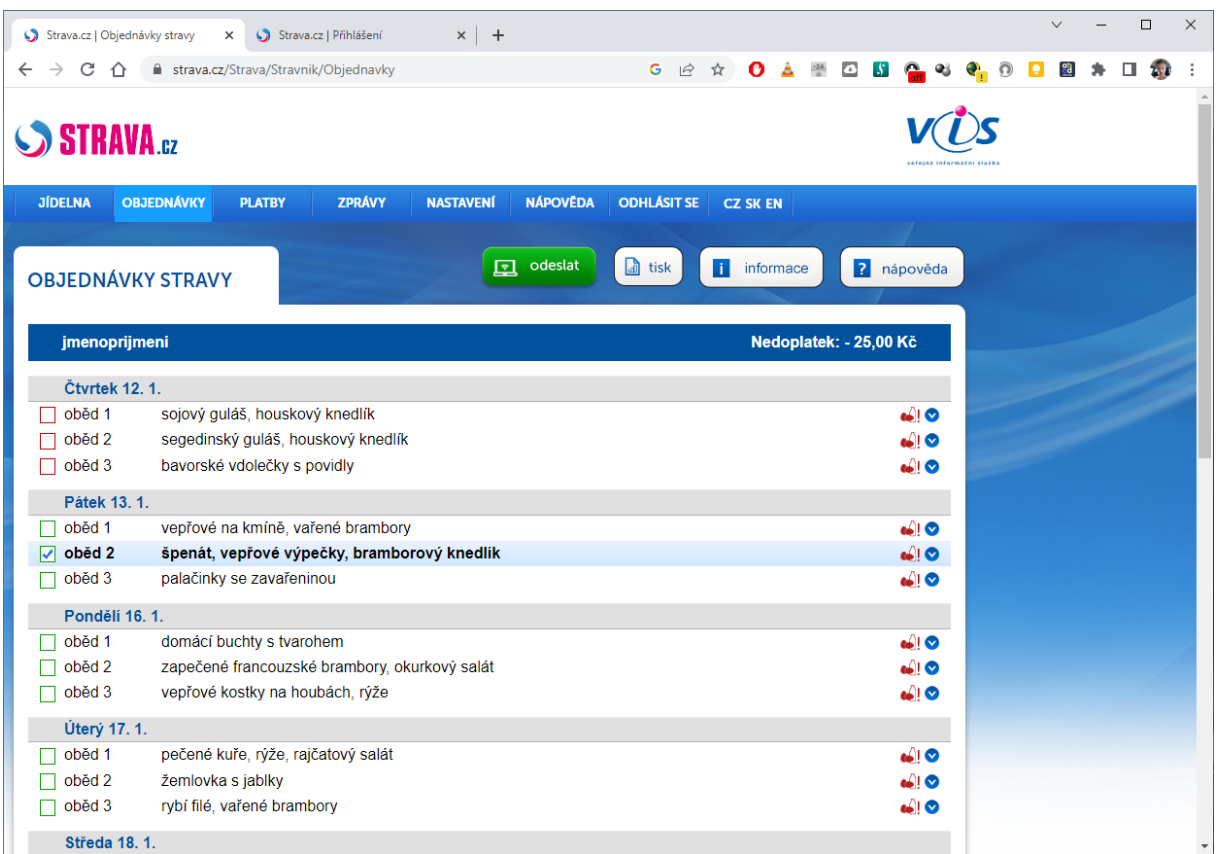

Po provedení požadovaného přihlášení/odhlášení stravy je nutné kliknout na tlačítko odeslat !!

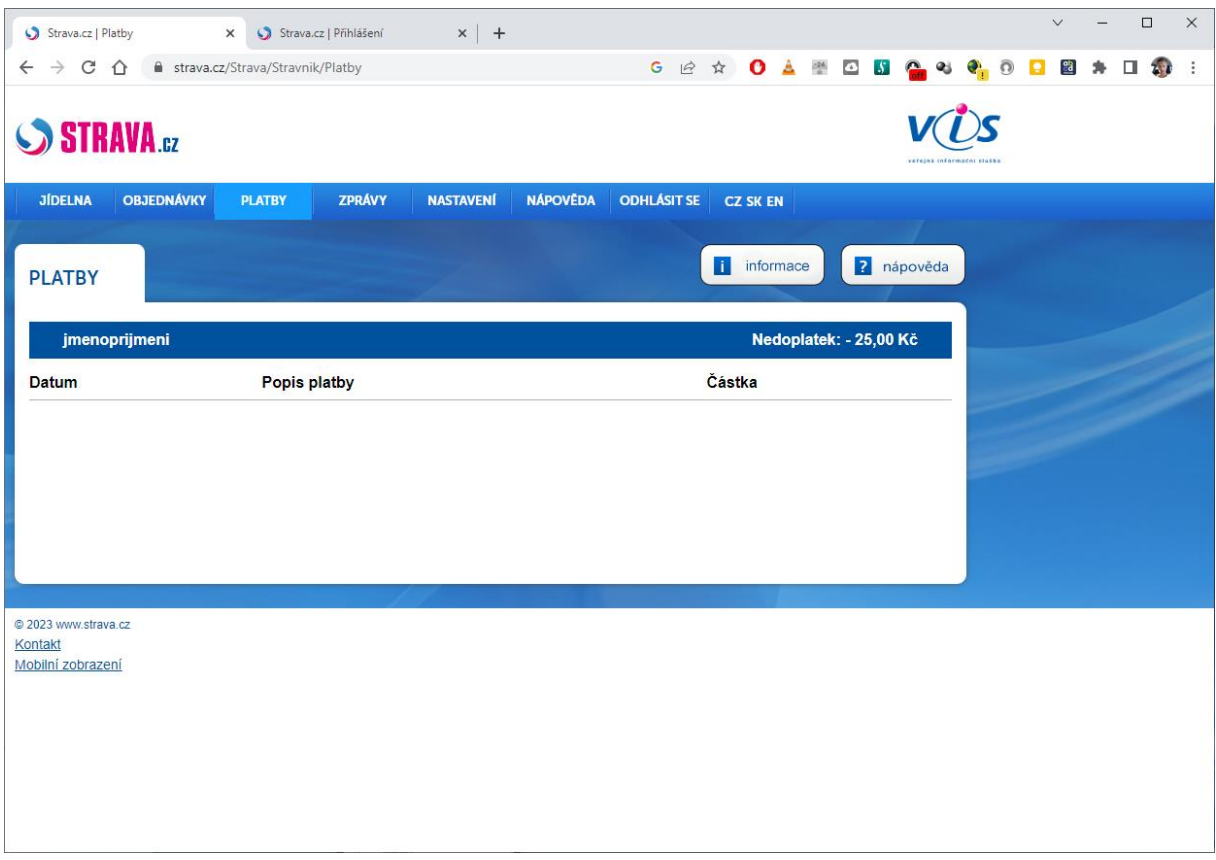

V kartě platby si můžete zkontrolovat aktuální zůstatek na stravovacím účtu a vidíte zde i připsané platby.